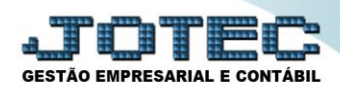

# **CADASTRO DE FUNCIONÁRIOS**

 *Explicação: Cadastrar todos os dados e funções relacionadas aos funcionários da empresa, para que possam ser gerados os cálculos na folha de pagamento e outras obrigações.*

### Para realizar essa operação acesse o módulo: *Folha de Pagamento.*

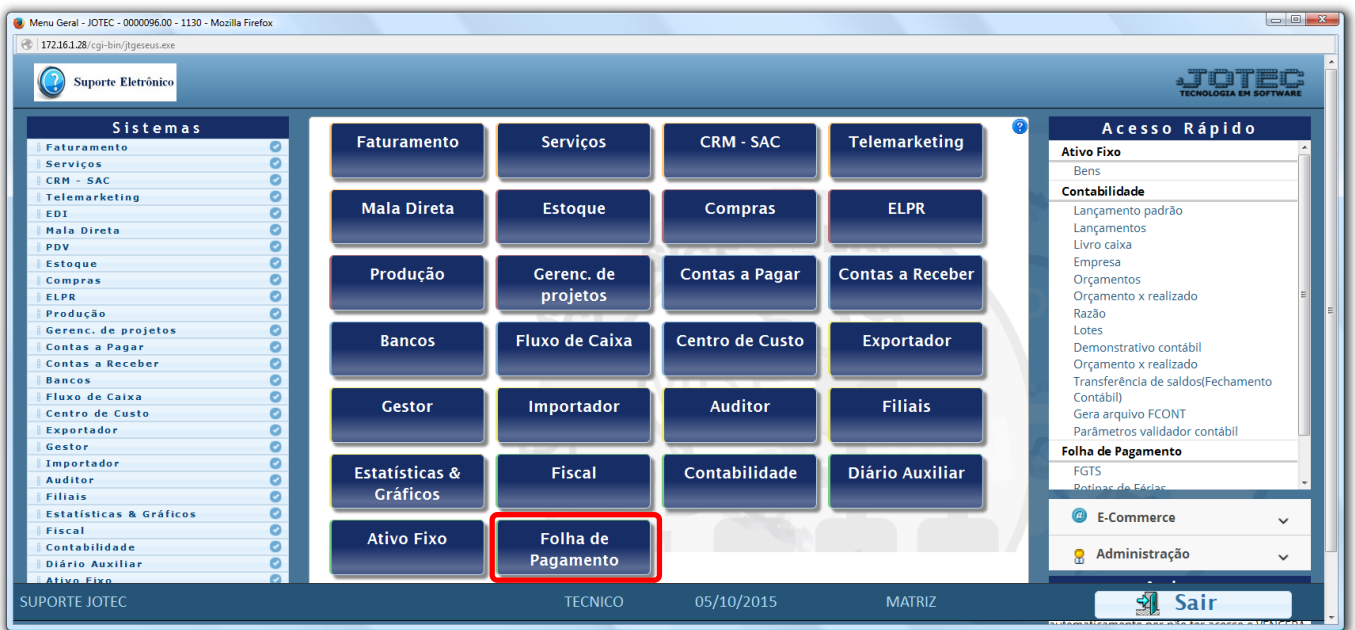

### Em seguida acesse: *Arquivos > Funcionários.*

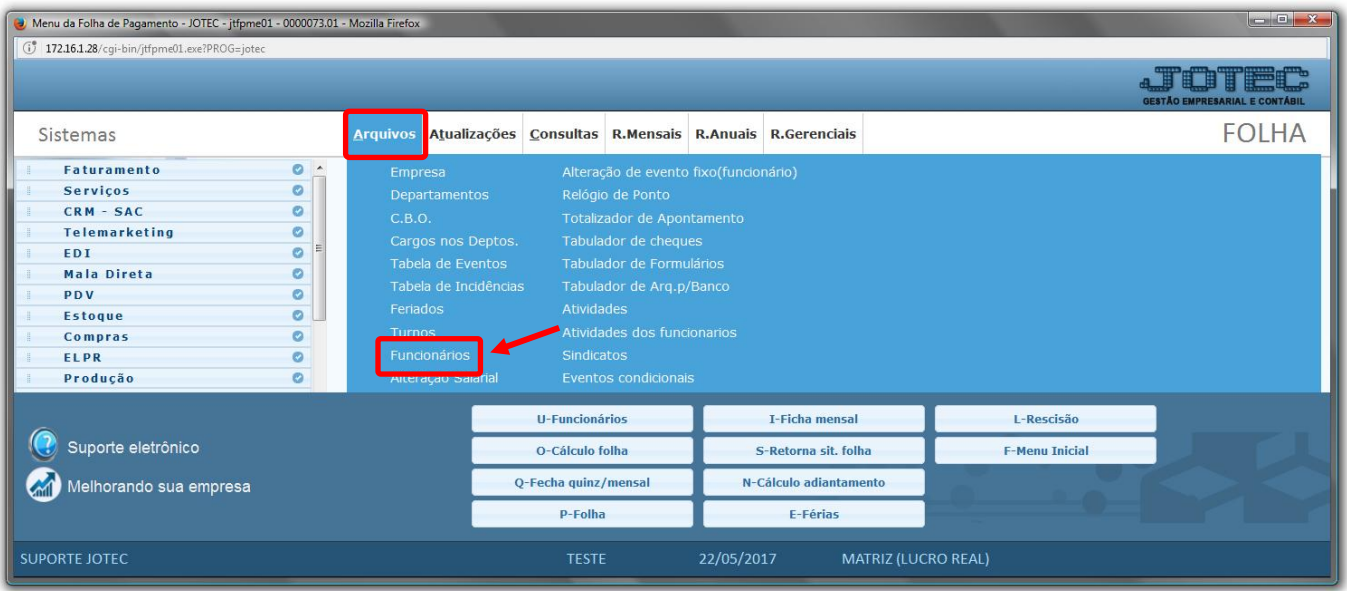

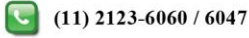

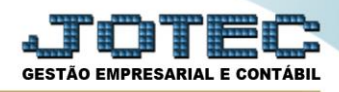

- $\triangleright$  Será aberta a seguinte tela.
- Para facilitar o entendimento, a tela de cadastro de funcionário, apresentada abaixo, foi dividida em algumas etapas.

## **Primeira etapa**

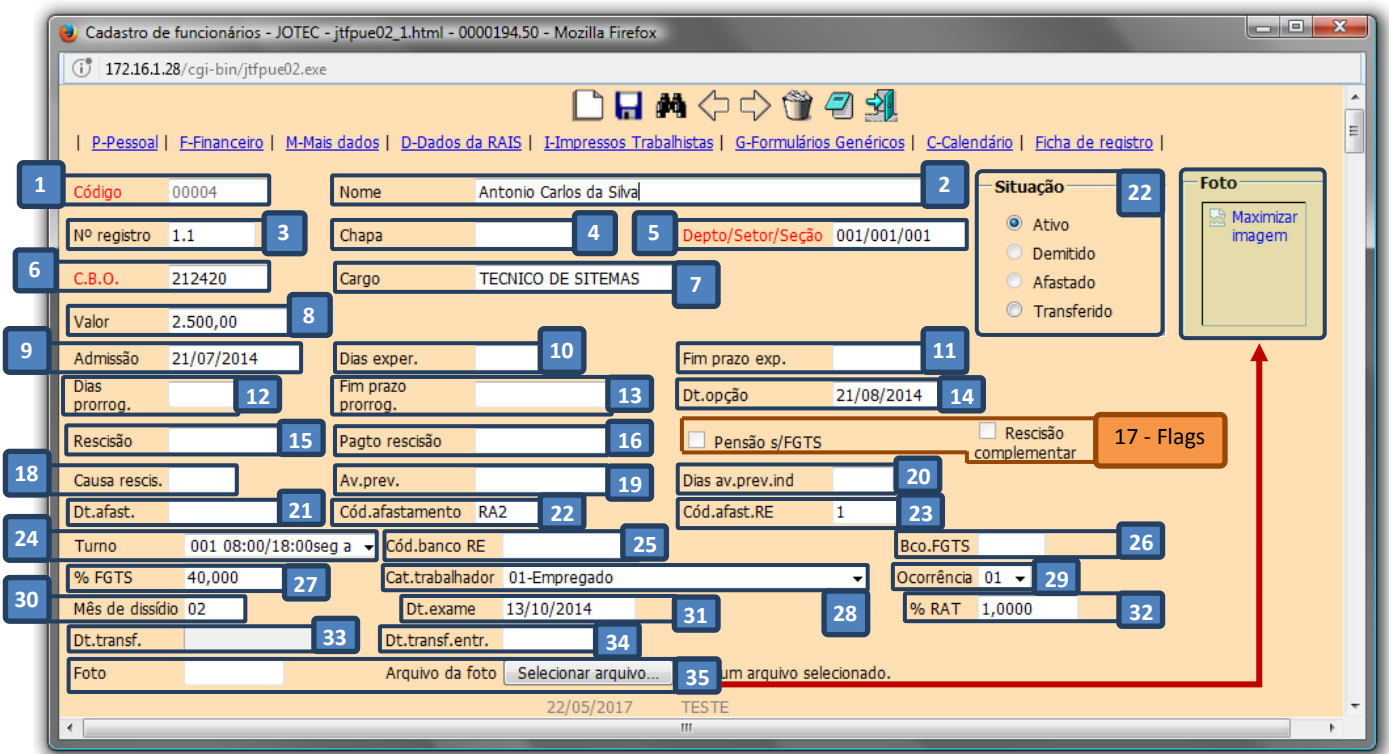

### **Explicação dos campos:**

- *(1) Código***:** Digitar o código do funcionário, ou dar espaço para o próximo código a ser cadastrado.
- *(2) Nome***:** Informar o nome do funcionário.
- *(3) Nº Registro***:** Digitar o numero de registro do funcionário.
- *(4) Chapa***:** Informar o numero do cartão de ponto do funcionário.
- *(5) Depto/Setor/Seção***:** Informar o departamento que pertence o funcionário. (Duplo clique para pesquisa).
- *(6) C.B.O***:** Cadastrar a Classificação Brasileira de Ocupação correspondente a função do funcionário.(Obrigatório, será usado para RAIS e F.G.T.S.).(Duplo clique para pesquisa).
- *(7) Cargo***:** Digitar o cargo do funcionário.
- *(8) Valor***:** Salário de admissão.
- *(9) Admissão***:** Informar data de admissão do funcionário.
- *(10)Dias exper.***:** Informar a quantidade de dias utilizados para calcular a data final de experiência.

www.youtube.com/jotecsistemaweb

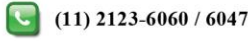

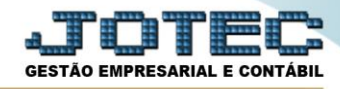

- *(11)Fim praz. exper.***:** Data do fim do prazo de experiência 1o período (duplo clique ou barra de espaço para calcular a data com base na quantidade de dias para experiência).
- *(12)Dias prorrog.***:** Informar a quantidade de dias utilizados para calcular a data final de prorrogação de experiência.
- *(13)Fim praz. prorrog.***:** Data do fim da prorrogação da experiência.
- *(14)Dt.Opção***:** Informar a data de opção do F.G.T.S.
- *(15)Rescisão***:** Data da rescisão do funcionário, caso ocorra. Informado automaticamente pelo sistema.
- *(16)Pagto. Rescisão***:** Data do pagamento da rescisão. Informado automaticamente pelo sistema.

*(17)Flags***:** 

- *Pensão s/ FGTS: Indica que incidiu pensão alimentícia sobre saque do FGTS.*
- *Rescisão complementar: Indica que possui rescisão complementar.*
- *(18)Causa Rescis.***:** Causa da rescisão. E informada pelo sistema quando e feito o calculo da rescisão.
- *(19)Av. Prev.***:** Informar a data de inicio do aviso prévio. E informado pelo sistema quando e feito o calculo da rescisão.
- *(20)Dias Av.Prev.Ind.***:** Dias de aviso prévio indenizado. E informado pelo sistema quando e feito o calculo da rescisão.
- *(21)Dt.Afast.***:** Data de afastamento do funcionário, caso ocorra. Informado automaticamente pelo sistema.
- *(22)Cód. Afastamento***:** Código do afastamento do funcionário.
- *(23)Cód.Afast.RE***:** Código de afastamento do funcionário, caso esteja afastado, para relação de empregados (FGTS).
- *(24)Turno***:** Selecionar o turno do funcionário, previamente cadastrado em Arquivo / Turnos.
- *(25)Cód. Banco RE***:** Código do FGTS do empregado no banco.
- *(26)Bco. FGTS***:** Código do banco onde e depositado o F.G.T.S deste funcionário.
- *(27)%FGTS***:** Percentual que será utilizado para incidir FGTS no cálculo da folha.
- *(28)Cat.trabalhador***:** Informar a categoria do funcionário.
- *(29)Ocorrência***:** Informar neste campo o número da ocorrência.
- *(30)Mês de dissídio***:** Mês do dissídio do funcionário.
- *(31)Dt. Exame***:** Data do último exame médico/ocupacional.
- *(32)%RAT***:** Porcentagem do risco ambiental do trabalho, para cálculo na emissão da guia SEFIP.
- *(33)Dt. Transf.***:** Data da transferência de saída do funcionário.
- *(34)Dt. Transf. Entr.***:** Data da transferência de entrada do funcionário.
- *(35)Foto***:** Selecionar a foto do funcionário (GIF. 320x240).

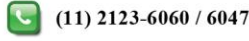

## **Segunda etapa**

### Nesta etapa deverão ser informados os dados pessoais do funcionário:

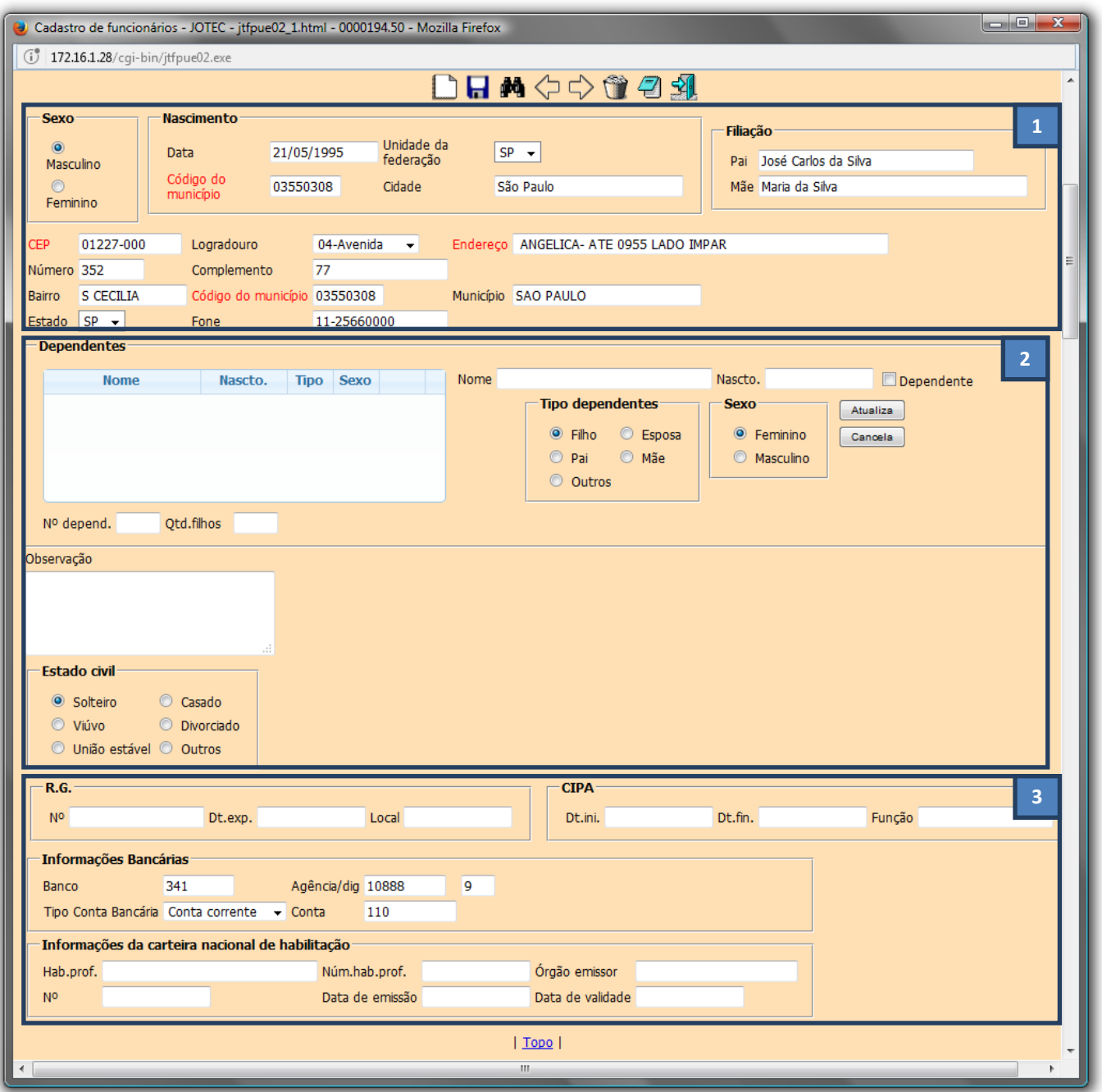

- **Explicação dos campos:**
- *(1) Informar*: *Sexo, Nascimento, Filiação, Endereço e Telefone.*
- *(2) Informar*: *Dependentes* e *Estado civil* do funcionário. Campo de *observação* livre.
- *(3) Informar*: *RG, CIPA, Informações Bancárias* e *Informações da carteira nacional de habilitação.*

www.youtube.com/jotecsistemaweb

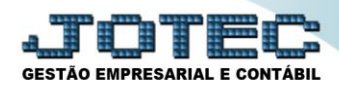

## **Terceira etapa**

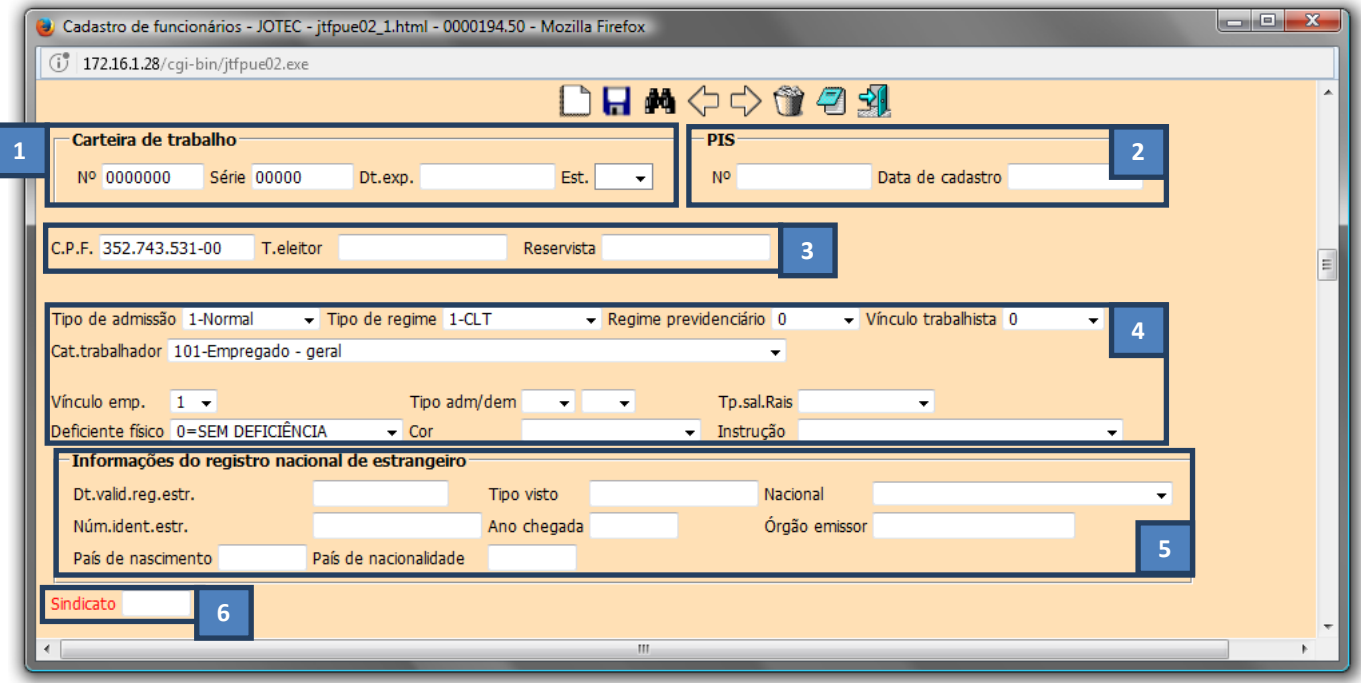

#### **Explicação dos campos:**

#### *(1) Carteira de trabalho***:**

- **Nº:** Numero da carteira profissional com seis números. Preencher com zeros à esquerda.
- **Série:** Série da carteira de trabalho do funcionário (5 números), preencher com zeros à esquerda.
- **Dt. Exp.:** Informar a data de expedição da carteira de trabalho.
- **Estado:** Informar o estado onde foi emitida a carteira profissional.
- *(2) Informar***:** Numero do PIS, Data de cadastro no PIS.
- *(3) Informar***:** CPF, Titulo de eleitor e Reservista*.*

#### *(4) Informar***:**

- **Tipo de admissão:** Normal / Ação fiscal / Ação judicial.
- **Tipo de regime:** CLT / Jurídico único / Jurídico próprio.
- **Regime previdenciário:**

- **RGPS:** Regime Geral de Previdência Social *(Operado pelo INSS, uma entidade pública e de filiação obrigatória para os trabalhadores regidos pela CLT).*

**- RPPS:** Regime Próprio de Previdência Social *(Instituído por entidades públicas – Institutos de Previdência ou Fundos Previdenciários e de filiação obrigatória para os servidores públicos titular de cargos efetivos da União, dos Estados, do Distrito Federal e dos Municípios).*

- **RPPE:** Regime Próprio de Previdência Social no Exterior.
- **Vinculo trabalhista:** Urbano / Rural.
- **Cat. Trabalhador:** Selecionar a categoria do funcionário na listagem.
- **Vínculo emp.:** Informar o código do vínculo empregatício.
- **Tipo adm/dem.:** Informar no primeiro campo (esquerda) o código de admissão do funcionário e no segundo campo (direita) o código de demissão do funcionário. Utilizado para RAIS:
	- **01** = Primeiro emprego / **02** = Re emprego / **03** = Dispensa / **04** = Pedido de demissão / **05** = Aposentadoria / **06** = Morte  **07** = Transferência de entrada / **08** = Transferência de saída.
- **Tp. Sal. Rais:** Informar o tipo de salário.
- **Deficiente físico:** Informar se deficiente físico ou não, se sim, qual a deficiência.
- **Cor:** Selecionar a cor.
- **Instrução:** Selecionar o grau de instrução.

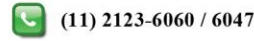

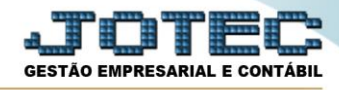

- *(5) Informações do registro nacional de estrangeiro***:** Informar neste campo os dados do registro do funcionário se for estrangeiro.
- *(6) Informar***:** Sindicato do funcionário, previamente cadastrados em: *Arquivo/Sindicatos*. Duplo clique para pesquisa.

## **Quarta etapa**

Nesta tela estão os campos necessários relacionados à ficha financeira do funcionário.

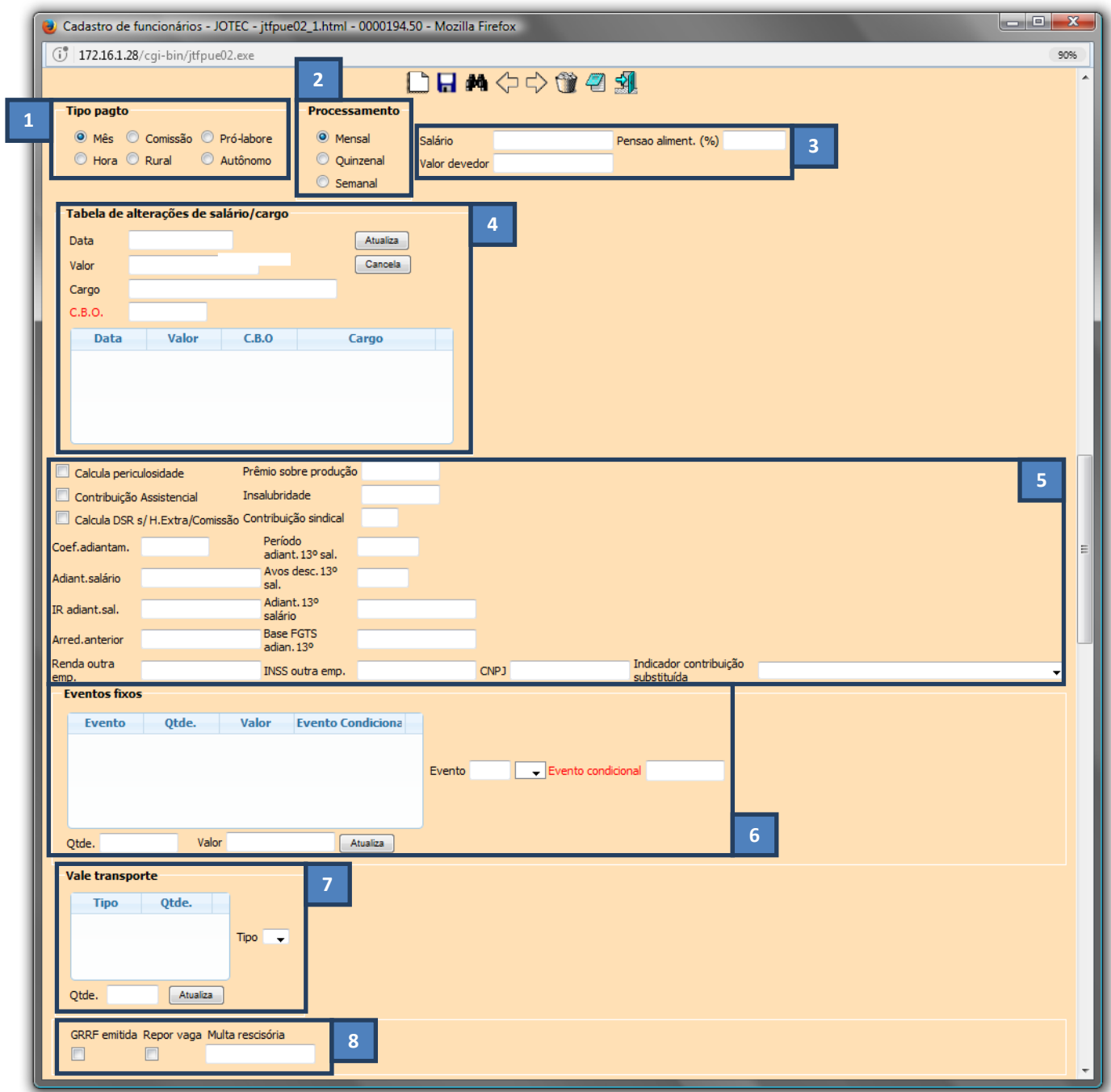

**Explicação dos campos:**

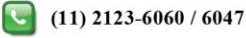

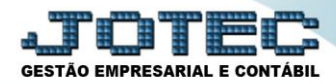

- *(1) Tipo Pagto.***(**Tipo de Pagamento):
	- **Mês**  Pagamento mensal.
	- **Comissão** Pagamento por comissão de vendas.
	- **Hora** Pagamento por hora trabalhada.
	- **Rural** Pagamento para funcionários ruralistas.
- *(2) Processamento***:** Mensal **/** Quinzenal ou Semanal.
- *(3) Informar***:** Salário **/** Pensão alimentícia (%) **/** Valor devedor.
- *(4) Tabela de alterações de salário/cargo***:** Neste campo poderão ser feitas as alterações de salário e cargo do funcionário.
- *(5) Explicação das flags e dos campos***:**
	- **Calcula periculosidade:** Selecionar para que seja calculada periculosidade para os eventos deste fim.
	- **Contribuição Assistencial:** Selecionar para que seja descontada a contribuição assistencial, utilizado no programa gera lanc. na folha.
	- **Calcula DSR s/ H. Extra / Comissão:** Selecionar para que seja calculado DSR sobre horas extras e comissões.
	- **Prêmio sobre produção:** Percentual do prêmio sobre produção (Valor informado na tabela de incidência) calculará o evento 133.
	- **Insalubridade:** Percentual de insalubridade para funcionário expostos a agentes nocivos, calcula o evento 13.
	- **Contribuição sindical:** Mês para recolhimento da contribuição sindical.
	- **Coef. adiantamento:** Informar o coeficiente de adiantamento salarial do funcionário.
	- **Adiant.salário:** Valor de adiantamento salarial, campo atribuído pelo sistema no momento do cálculo do adiantamento e zerado no cálculo da folha.
	- **IR adiant.salário:** Valor de imposto de renda recolhido sobre o adiantamento salarial.
	- **Arred.anterior:** Valor de arredondamento do valo líquido, no próximo cálculo será descontado do funcionário.
	- **Renda outra emp.**: Valor do rendimento do funcionário em outra empresa.
	- **Período adiant. 13º sal.:** Período (MM/AAAA) do adiantamento do 13º salário.
	- **Avos desc. 13º sal.:** Quantidade de avos a ser descontado no 13º salário (Máximo 12).
	- **Adiant. 13º salário:** Acumulado dos adiantamentos do 13º salário no ano, atribuído pelo sistema no momento do cálculo de 13º salário.
	- **Base FGTS adiant. 13º:** Valor base do FGTS sobre o adiantamento do 13º salário.
	- **INSS outra emp.:** Valor recolhido para INSS em outra empresa.
	- **CNPJ:** CNPJ da outra empresa.
	- **Indicador contribuição substituída:** 1- Integralmente / 2 Não substituída / 3- Substituída concomitante com contribuição substituída.
- *(6) Eventos fixos*: Informar neste campo os eventos fixos, conforme a tabela de eventos, a serem relacionadas ao funcionário.
- *(7) Vale transporte*: Informar neste campo o tipo e valor do vale transporte a ser utilizado pelo funcionário.

#### *(8) Explicação*:

- **GRRF emitida**: Selecionada define que já emitiu GRRF, utilizado para o SEFIP.
- **Repor vaga**: Informação para gravação da GRRF.
- **Multa rescisória**: Informar o valor da multa rescisória.

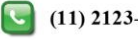

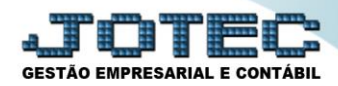

## **Quinta Etapa**

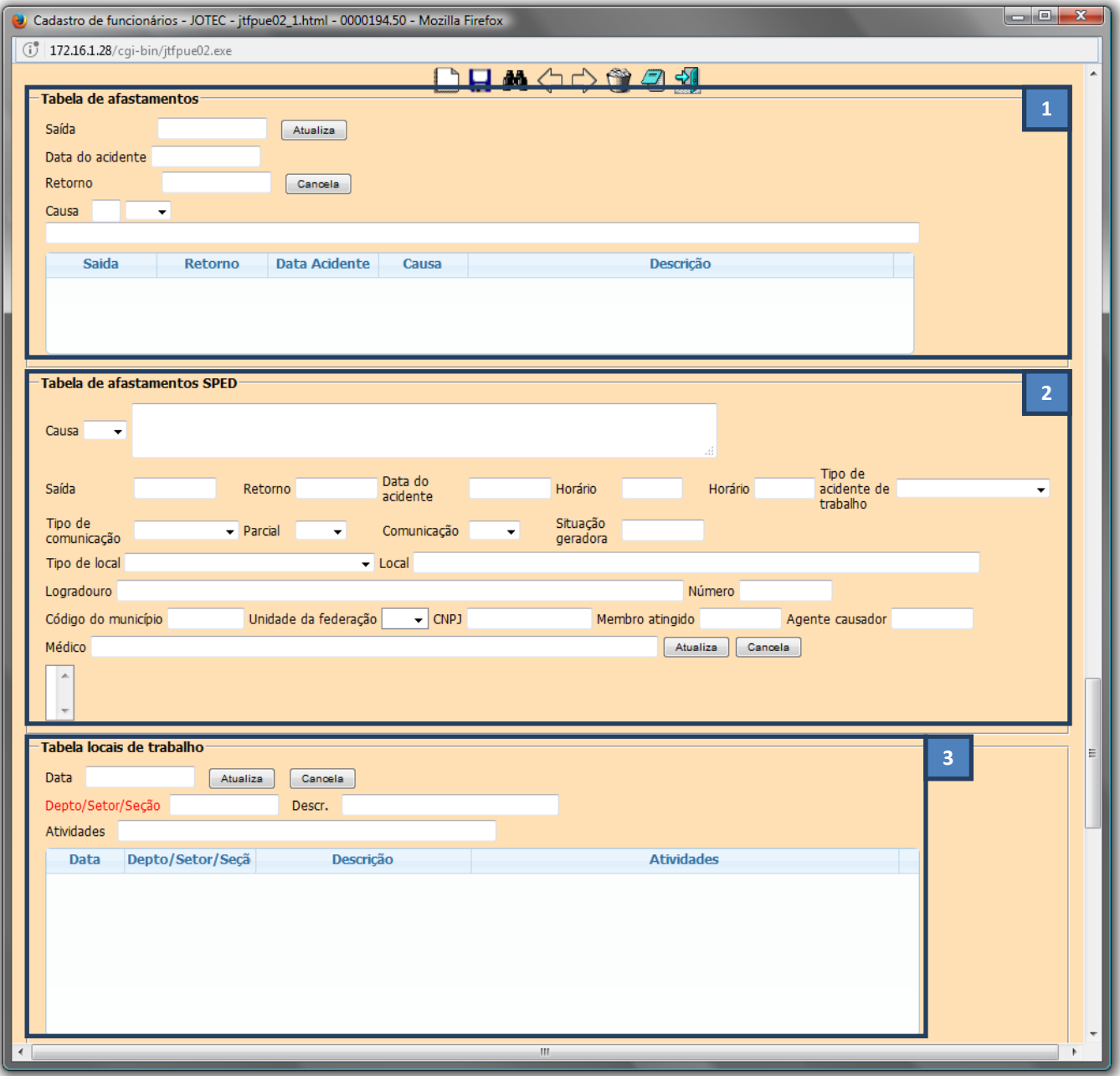

#### **Explicação dos campos:**

- *(1) Tabela de afastamentos***:** Informar neste campo a *data da saída*, a *data do acidente*, a *data do retorno*, a *causa do afastamento* e clicar no botão *atualiza*.
- *(2) Tabela de afastamentos SPED***:** Preencher neste campo as informações do afastamento para que sejam levados para o SPED. Informar: *Causa do acidente*, *Data de Saída, Data de Retorno, Data do Acidente*, *Horário*, *Tipo de acidente de trabalho*, *Tipo de comunicação*, *Tipo de local*, *Local*, *Endereço*, *Código do município*, **UF**, **CNPJ** e clique em *atualiza*.
- *(3) Tabela locais de trabalho***:** Informar neste campo a data em que o funcionário foi alocado ao departamento, o nome do departamento e a suas atividades no departamento.

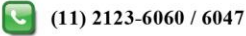

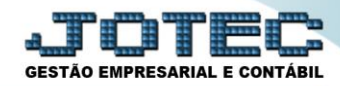

## **Sexta etapa**

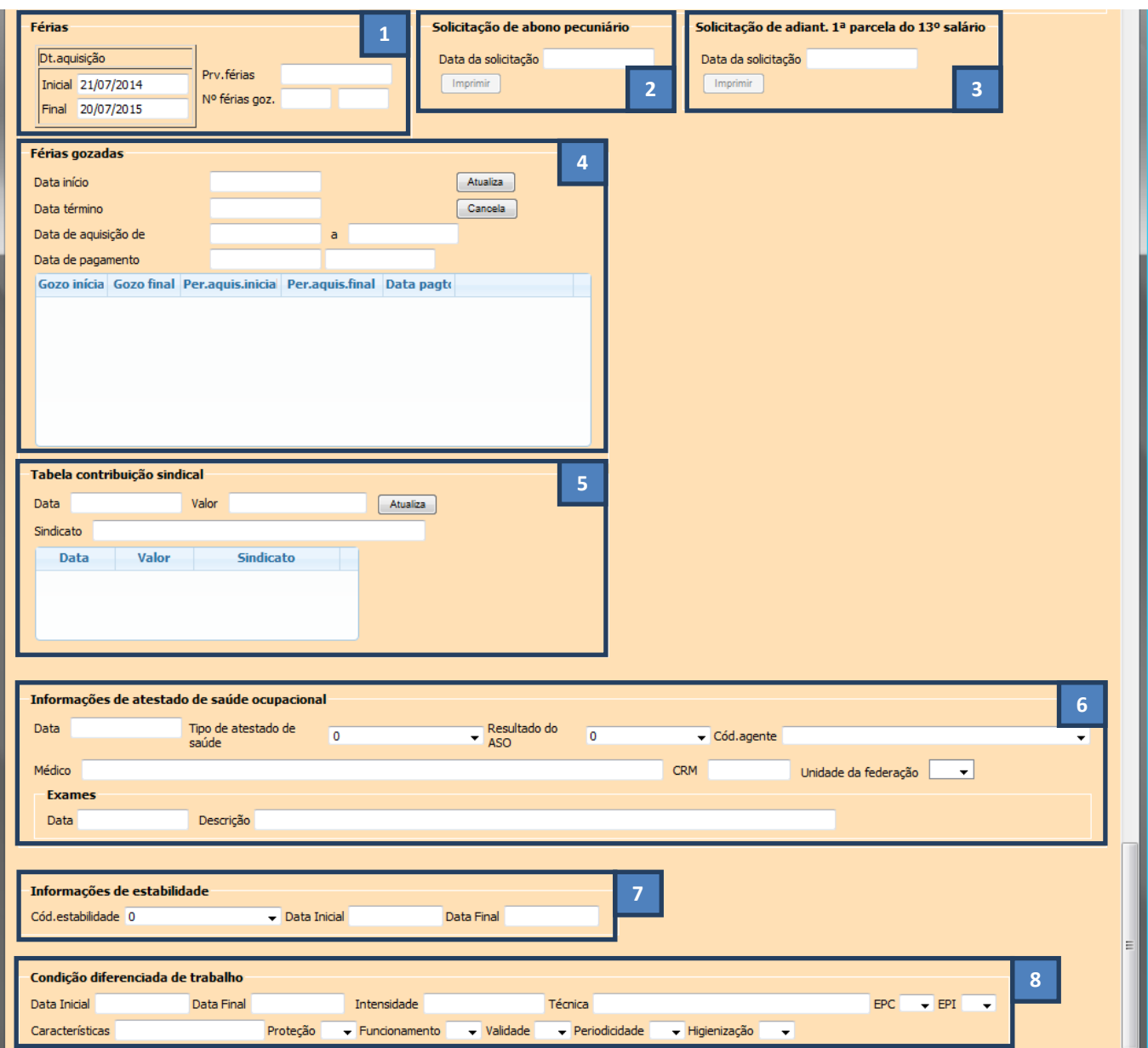

#### **Explicação dos campos:**

#### *(1) Férias***:**

- **Dt. Aquisição:** Informar a data inicial e final de aquisição das férias.
- **Prv. férias:** Informar neste campo a data de previsão das férias do funcionário.
- **Nº férias goz.**: Informar neste campo o numero de férias já gozadas pelo funcionário.
- *(2) Solicitação de abono pecuniário***:** Informar neste campo a data de solicitação de abono pecuniário.
- *(3) Solicitação de adiant. 1ª parcela do 13º salário***:** Informar neste campo a data de solicitação de adiantamento da 1ª parcela do 13º salário.
- *(4) Férias gozadas***:** Informar neste campo as datas de férias já gozadas pelo funcionário.

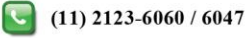

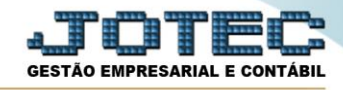

- *(5) Tabela contribuição sindical***:** Informar as datas e valores das contribuições sindicais.
- *(6) Informações de atestado de saúde ocupacional***:** Preencher neste campo as informações do atestado de saúde ocupacional do funcionário.
- *(7) Informações de estabilidade*: Informar neste campo o motivo e data inicial e final da estabilidade.
- *(8) Condição diferenciada de trabalho***:** Informar neste campo as condições diferenciadas de trabalho.
- Clicar no ícone do *Disquete,* para incluir os dados de cadastro do funcionário.

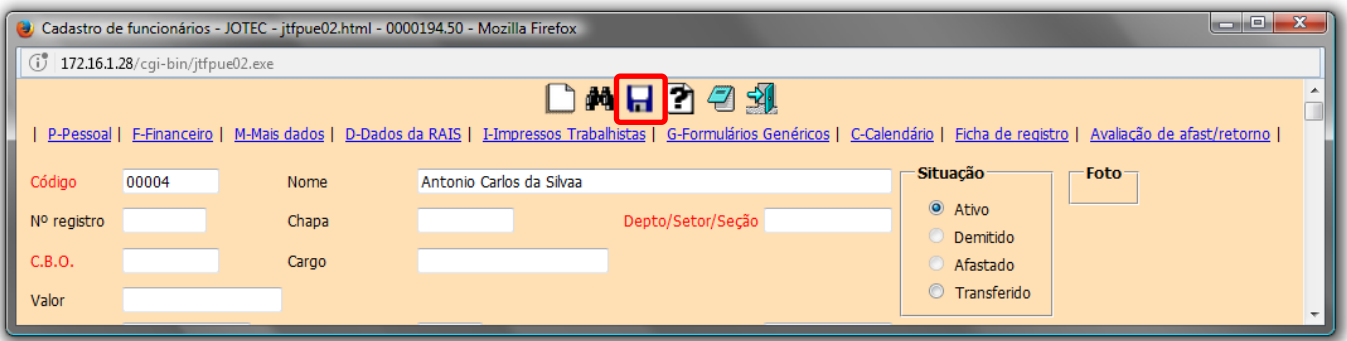

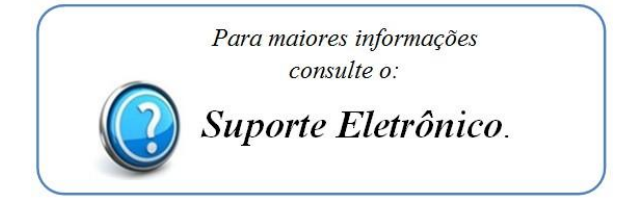

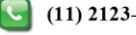